## Student Skills/Levels - An Overview

Last Modified on 05/30/2023 10:51 am EDT

Student Skills/Levels can be used to show student progress for skills learned in class. Each main skill created can have subskills as well.

- 1. **Create Skill Categories in the [Drop-down](http://help.jackrabbitclass.com/help/skilllevel-categories) List Editor**
- 2. **Create [Skills/Levels](http://help.jackrabbitclass.com/help/create-skills-levels)**
- 3. **Add [Skills/Levels](http://help.jackrabbitclass.com/help/add-skills-levels-to-classes) to Classes**
- 4. **Update Student [Skills/Levels](http://help.jackrabbitclass.com/help/add-student-skills-levels-individually) Individually** or **in [Mass](http://help.jackrabbitclass.com/help/add-student-skills-levels-in-mass)**

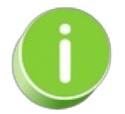

You can add skills quickly using the Jackrabbit Importer Spreadsheet found under the*Classes(menu) > Skills > Manage Skills/Levels > Import Skills/Levels (button)*. Contact our Imports team directly if you need assistance with your import by emailing **imports@jackrabbittech.com**.

**Expand/Collapse All**

**S** Frequently Asked Questions